# **Wikiprint Book**

**Title: Folder settings**

# **Subject: YAM - Yet Another Mailer - Documentation/Windows/Foldersettings**

**Version: 3**

**Date: 02.09.2014 16:07:22**

# **Table of Contents**

Languages: 3 **Folder settings 3**

### **Languages:**

- **English**
- **[Español](http://yam.ch/wiki/es%3ADocumentation/Windows/Foldersettings)**
- **[Français](http://yam.ch/wiki/fr%3ADocumentation/Windows/Foldersettings)**

## **Folder settings**

Apart from the standard 'Incoming', 'Outgoing', 'Sent' and 'Deleted' folders, you can create any number of additional folders. These folders are useful e.g. for archiving received and/or sent mail, or for administrating mailing lists.

Whenever you create a new folder or edit one that already exists, a settings window will open with the following options:

#### **Name**

The name of the folder will appear in the folder listing in the main window.

Example: YAM mailing list

### **Path**

This is the path in which the messages, the **.fconfig** file and the **.index** file of the actual folder will be saved. Usually this is a subdirectory of the actual basic folder directory, but you can specify any other place, like another hard disk partition for example.

Example: YAM\_ml

#### **Max. age**

If you like, you can make YAM delete messages exceeding a certain age automatically. To do so, just drag the slider to select a value different from zero (which stands for the maximum age of the mail, in **days**). Then switch to the 'Start/Quit' configuration sheet and activate the option 'Delete old mail'.

**NOTE:** Messages with the status 'new' or 'unread' will not be deleted automatically.

#### **Type**

Here you choose if the folder is for incoming and/or sent mail. This influences the column titles and whose address is displayed in the message list.

#### **Mode**

Folders can be protected with a password and/or be compressed if necessary. There are the following modes available:

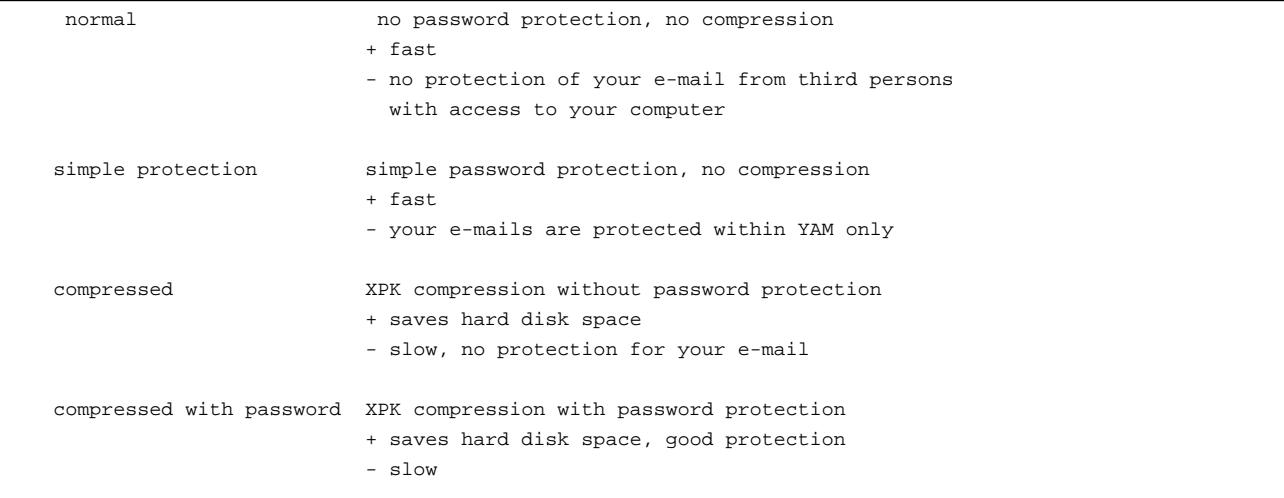

The XPK software package is needed for compressing. It is not contained in the YAM archive, but can be downloaded e.g. from Aminet for free. The settings for the compression library can be found at Miscellaneous ?.

## **Sort by**

Here the primary order of the messages in the chosen folder is specified. You can have the mail sorted by message date, date sent/received, sender, recipient, subject, size or status. Concerning the message status, the messages will be sorted in the following orders:

new > unread > read > replied > forwarded (for incoming mail) error sending > hold > in queue > sent (for outgoing mail)

Additionally, several flags are also taken into account:

- 1 important
- 2 marked
- 3 PGP encrypted
- 4 PGP signed
- 5 status report
- 6 contains attachments

With the option 'Rev', the order will be reversed (e.g. Z-A instead of A-Z).

### **Then by**

Here the secondary order of the messages in the chosen folder is specified. If for example mails are sorted by subject on a first instance, messages with the same subject can be sorted by date or author using this second key.

#### **AppIcon stats**

Enable this if you want this folder's statistics to be added to those shown in the application icon that YAM usually puts on the Workbench screen. By default, only the stats for the 'Incoming' folder are noted there.

Exactly what data appears under the appicon depends on the label set in the Miscellaneous settings ?.

#### **Mailing list support**

Since not all mailing list servers set the "Reply-To:" field to the correct address (which would be the mailing list address), YAM can help you to work around this problem, offering also some other nice tricks for a good measure.

When you reply to a mail contained in this folder, YAM checks if the data in the "To:" field of the original message is matched by the contents of the **To: pattern** field -- if they do, the address entered in the **To: address** field will be inserted as the recipient instead of the recipient's address contained in the original message.

Additionally, if you have entered a **From: address**, this will replace your e-mail address when posting to the mailing list. This is useful if you use different e-mail addresses for different mailing lists, or just want to avoid SPAM.

You can also enter a **Reply-To: address** in case the mailing list software doesn't set this.

The **Autodetect** button will try to guess what **To: pattern** and **To: address** data should be used by scanning the first 5 messages in the folder using the Smith&Waterman algorithm to search for similarities between strings. This should make it easier to find the correct mailing list pattern.

Lastly, you can select the signature that will be used by default when replying or posting new messages to this mailing list.

Examples on how to use the mailing list support settings are given in th[e Tips & tricks](http://yam.ch/wiki/Documentation/Tips%20%26%20tricks) chapter.